# Dialogic.

# **Dialogic® Vision™**

**Capacity Upgrade Manual**

October 2011 64-0410-02

**www.dialogic.com**

### **Copyright and legal notice**

Copyright © 2009-2011 Dialogic Inc. All Rights Reserved. You may not reproduce this document in whole or in part without permission in writing from Dialogic Inc. at the address provided below.

All contents of this document are furnished for informational use only and are subject to change without notice and do not represent a commitment on the part of Dialogic Inc. and its affiliates or subsidiaries ("Dialogic"). Reasonable effort is made to ensure the accuracy of the information contained in the document. However, Dialogic does not warrant the accuracy of this information and cannot accept responsibility for errors, inaccuracies or omissions that may be contained in this document.

INFORMATION IN THIS DOCUMENT IS PROVIDED IN CONNECTION WITH DIALOGIC® PRODUCTS. NO LICENSE, EXPRESS OR IMPLIED, BY ESTOPPEL OR OTHERWISE, TO ANY INTELLECTUAL PROPERTY RIGHTS IS GRANTED BY THIS DOCUMENT. EXCEPT AS PROVIDED IN A SIGNED AGREEMENT BETWEEN YOU AND DIALOGIC, DIALOGIC ASSUMES NO LIABILITY WHATSOEVER, AND DIALOGIC DISCLAIMS ANY EXPRESS OR IMPLIED WARRANTY, RELATING TO SALE AND/OR USE OF DIALOGIC PRODUCTS INCLUDING LIABILITY OR WARRANTIES RELATING TO FITNESS FOR A PARTICULAR PURPOSE, MERCHANTABILITY, OR INFRINGEMENT OF ANY INTELLECTUAL PROPERTY RIGHT OF A THIRD PARTY.

Dialogic products are not intended for use in certain safety-affecting situations. Please see [www.dialogic.com/company/terms-of-use.aspx](http://www.dialogic.com/company/terms-of-use.aspx) for more details.

Due to differing national regulations and approval requirements, certain Dialogic products may be suitable for use only in specific countries, and thus may not function properly in other countries. You are responsible for ensuring that your use of such products occurs only in the countries where such use is suitable. For information on specific products, contact Dialogic Inc. at the address indicated below or on the web at [www.dialogic.com.](http://www.dialogic.com/)

It is possible that the use or implementation of any one of the concepts, applications, or ideas described in this document, in marketing collateral produced by or on web pages maintained by Dialogic may infringe one or more patents or other intellectual property rights owned by third parties. Dialogic does not provide any intellectual property licenses with the sale of Dialogic products other than a license to use such product in accordance with intellectual property owned or validly licensed by Dialogic and no such licenses are provided except pursuant to a signed agreement with Dialogic. More detailed information about such intellectual property is available from Dialogic's legal department at 1504 McCarthy Boulevard, Milpitas, California 95035-7405 USA. **Dialogic encourages all users of its products to procure all necessary intellectual property licenses required to implement any concepts or applications and does not condone or encourage any intellectual property infringement and disclaims any responsibility related thereto. These intellectual property licenses may differ from country to country and it is the responsibility of those who develop the concepts or applications to be aware of and comply with different national license requirements.**

Dialogic, Dialogic Pro, Dialogic Blue, Veraz, Brooktrout, Diva, Diva ISDN, Making Innovation Thrive, Video is the New Voice, VisionVideo, DiaStar, Cantata, TruFax, SwitchKit, SnowShore, Eicon, Eiconcard, NMS Communications, NMS (stylized), SIPcontrol, Exnet, EXS, Vision, PowerMedia, PacketMedia, BorderNet, inCloud9, I-Gate, NaturalAccess, NaturalCallControl, NaturalConference, NaturalFax and Shiva, among others as well as related logos, are either registered trademarks or trademarks of Dialogic Inc. and its affiliates or subsidiaries. Dialogic's trademarks may be used publicly only with permission from Dialogic. Such permission may only be granted by Dialogic's legal department at 1504 McCarthy Boulevard, Milpitas, California 95035-7405 USA. Any authorized use of Dialogic's trademarks will be subject to full respect of the trademark guidelines published by Dialogic from time to time and any use of Dialogic's trademarks requires proper acknowledgement.

The names of actual companies and products mentioned herein are the trademarks of their respective owners.

# **Revision history**

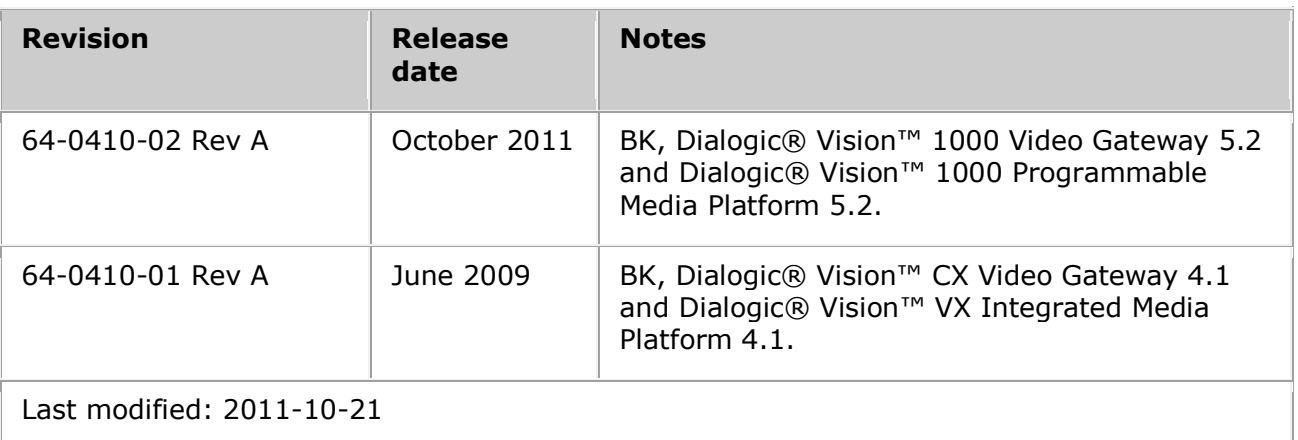

Refer to [www.dialogic.com](mailto:www.dialogic.com) for product updates and for information about support policies, warranty coverage, and service offerings.

## **Table Of Contents**

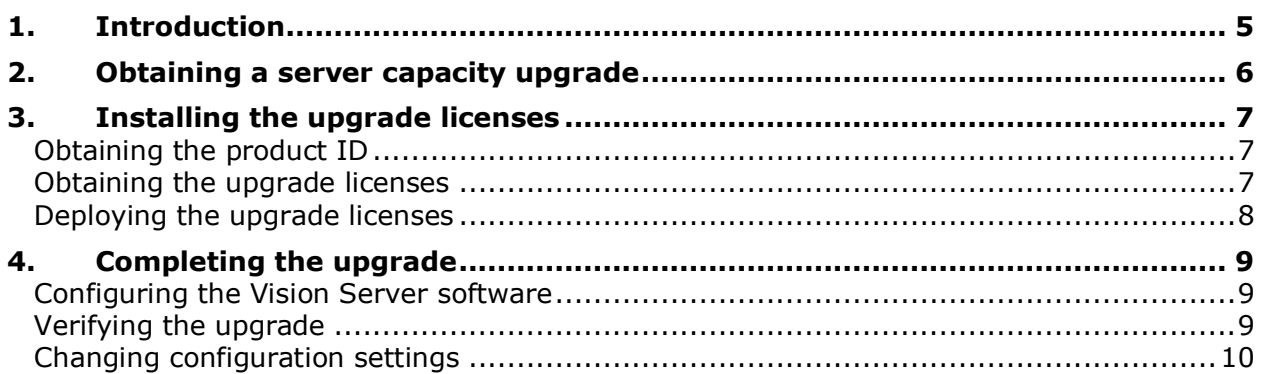

## <span id="page-4-0"></span>**1. Introduction**

The *Dialogic® Vision™ Capacity Upgrade Manual* describes how to obtain and deploy licenses for a Dialogic*®* Vision™ 1000 Video Gateway or a Dialogic*®* Vision™ 1000 Programmable Media Platform capacity upgrade. A capacity upgrade includes additional port density licenses. For a video system, it also includes additional Dialogic® NaturalAccess™ Video Access licenses.

If you order à la carte features such as additional audio codec licenses, you can also use the instructions in this manual.

This manual is for existing Dialogic*®* Vision™ 1000 Video Gateway or Dialogic*®* Vision™ 1000 Programmable Media Platform customers. Except when explicitly referenced, these products will be referred to collectively as "Vision Server" or "server" in this manual.

**Note:** Product names have been changed. The table below indicates terminology that was formerly associated with the products, as well as the new terminology by which the products are now known.

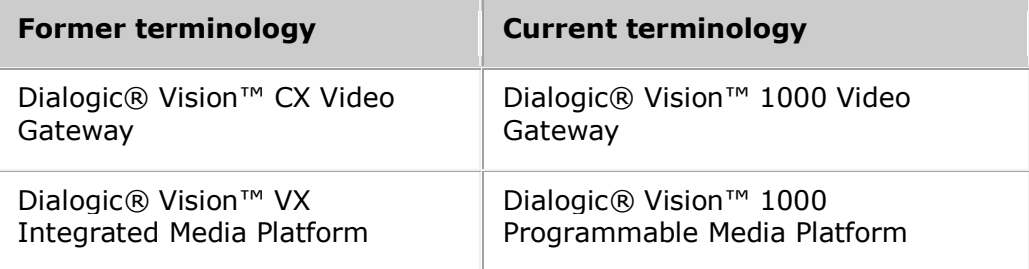

## <span id="page-5-0"></span>**2. Obtaining a server capacity upgrade**

Existing Vision Server customers can obtain a server capacity upgrade that includes additional port density licenses. These licenses are available in 30-port increments.

To obtain a Vision Server capacity upgrade, follow these steps:

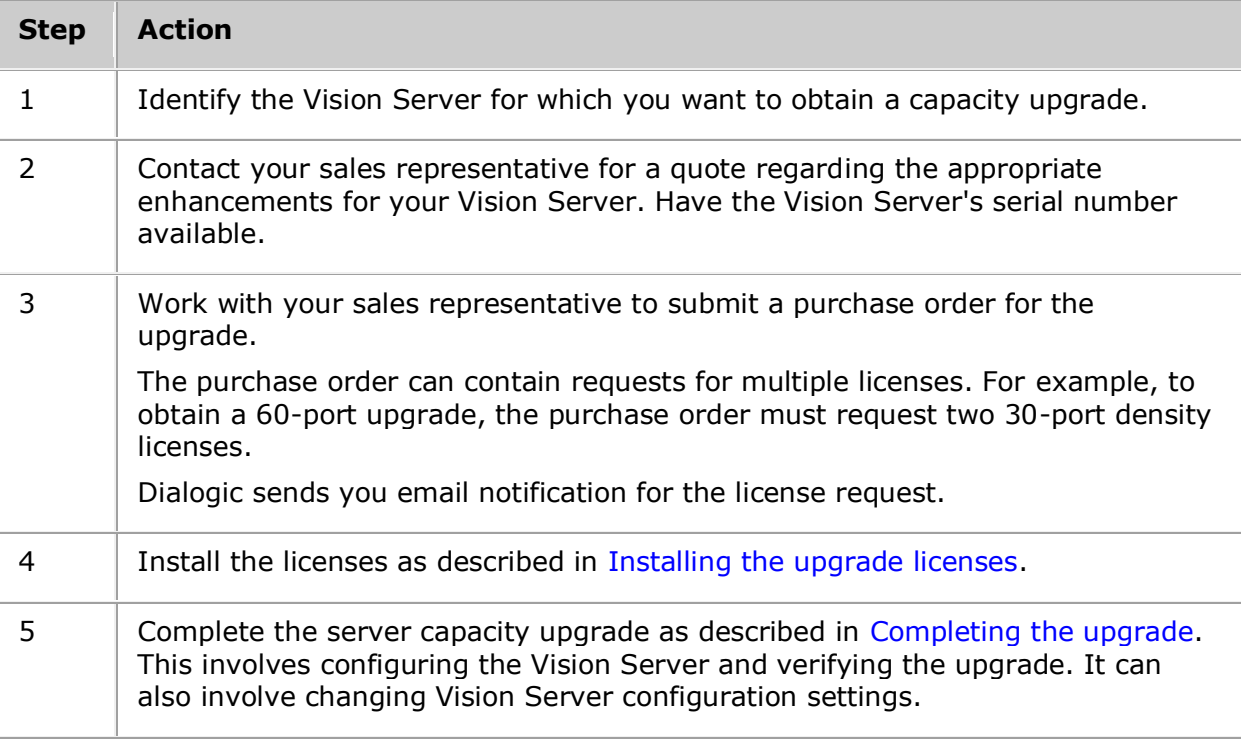

## <span id="page-6-0"></span>**3. Installing the upgrade licenses**

To install the new licenses, perform the following tasks:

- 1. [Obtain the product ID](#page-6-1) for the Vision Server you want to upgrade.
- 2. [Obtain the upgrade licenses.](#page-6-2)
- 3. [Deploy the upgrade licenses.](#page-7-0)

#### <span id="page-6-1"></span>**Obtaining the product ID**

To obtain the Vision Server product ID, follow these steps:

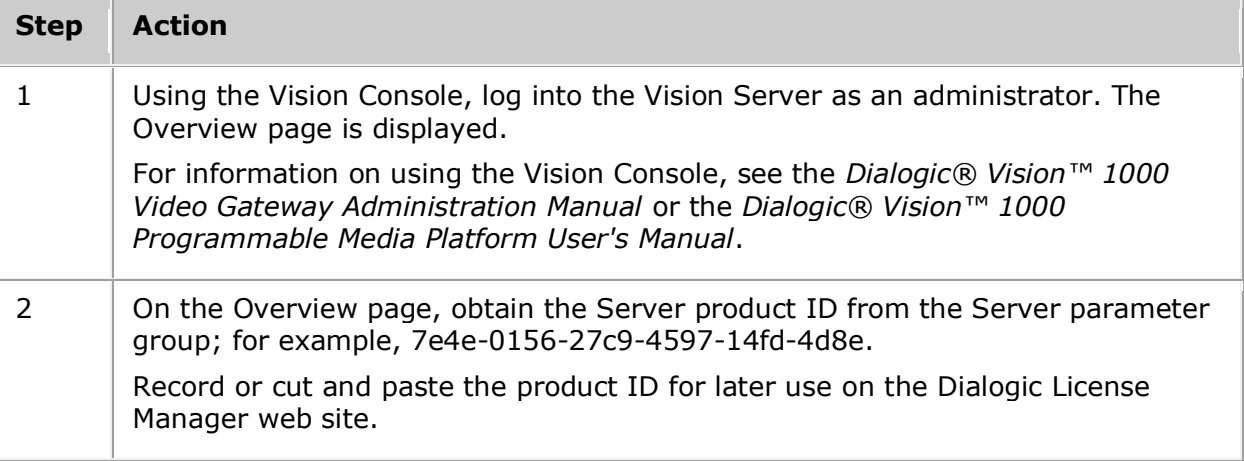

#### <span id="page-6-2"></span>**Obtaining the upgrade licenses**

Once you have obtained the product ID for the server you are upgrading, you can obtain the upgrade licenses. To obtain the upgrade licenses, follow these steps:

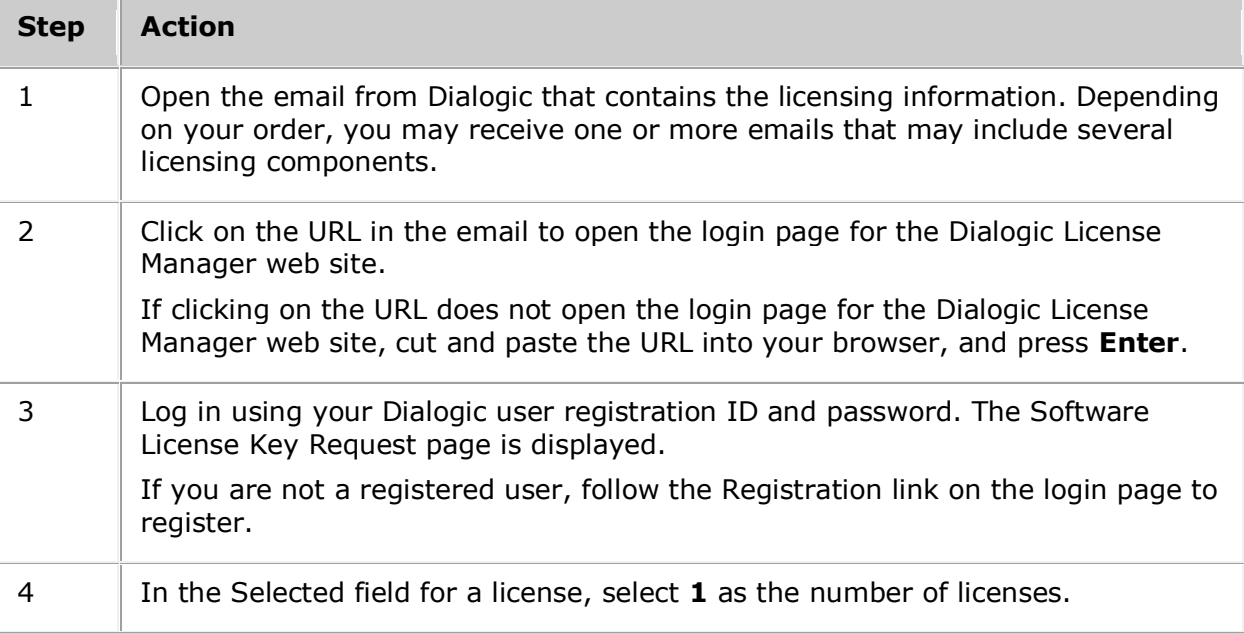

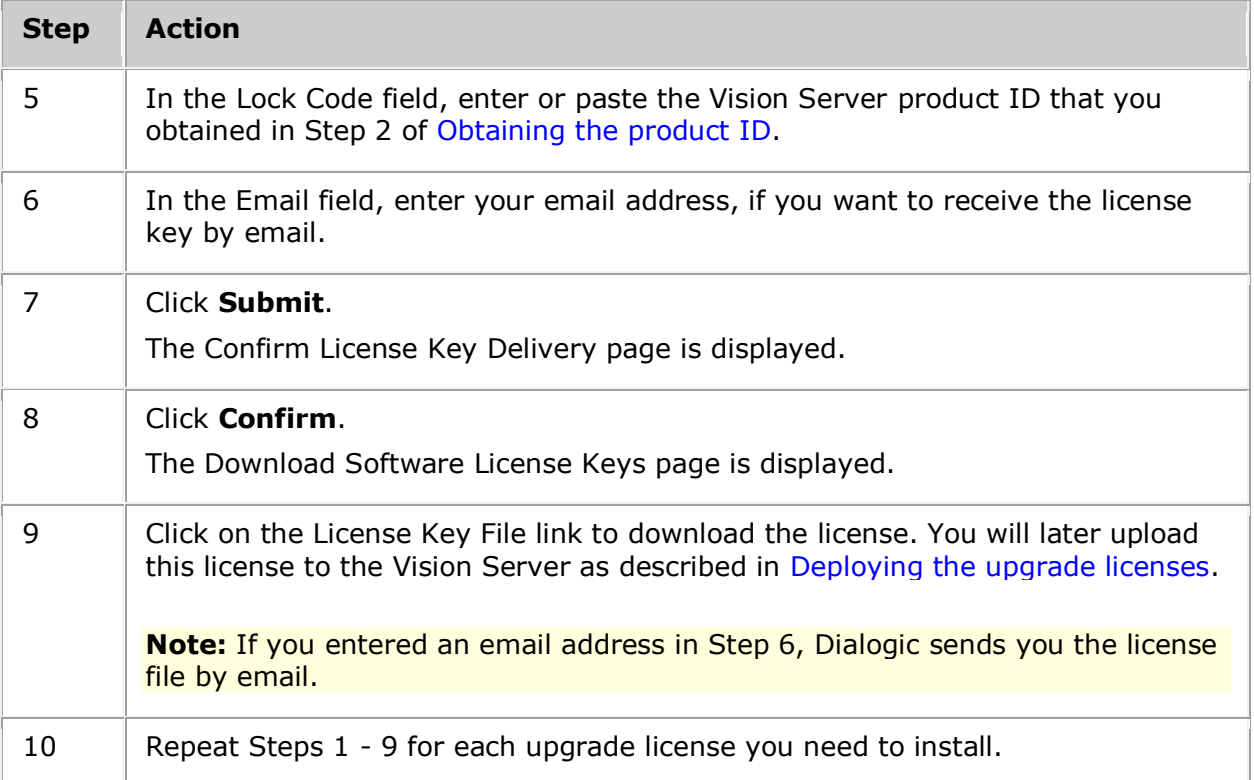

#### <span id="page-7-0"></span>**Deploying the upgrade licenses**

To deploy the newly-installed upgrade licenses, follow these steps:

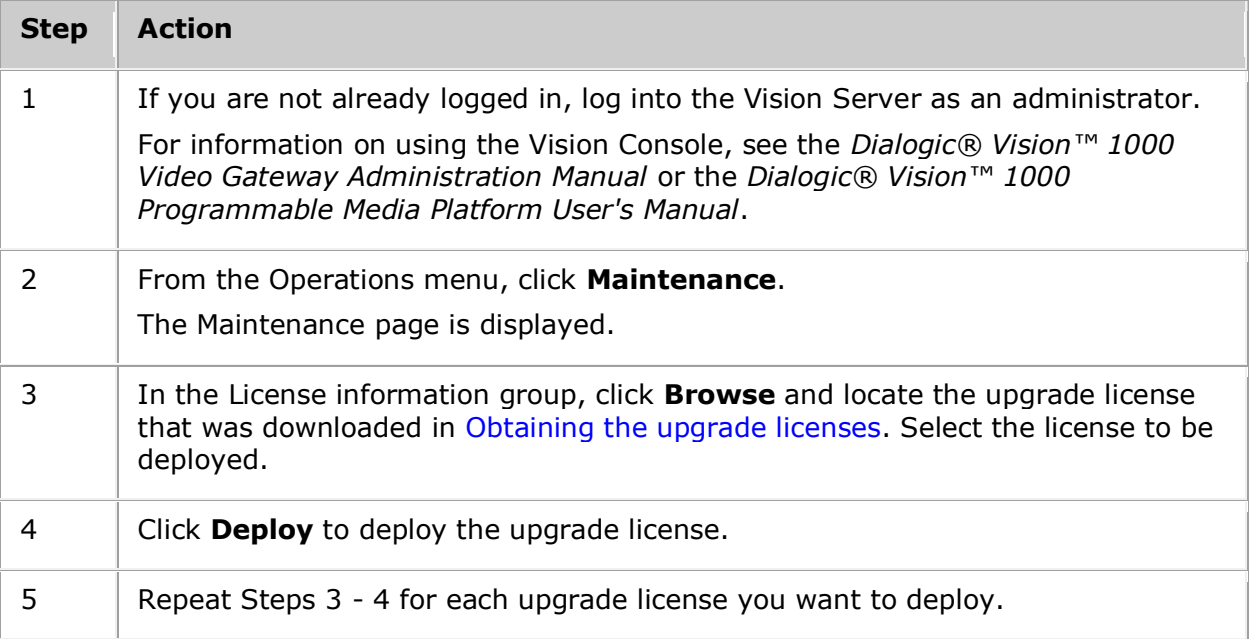

## <span id="page-8-0"></span>**4. Completing the upgrade**

After you install a server capacity upgrade to the Vision Server, follow these procedures to complete the upgrade:

- [Configure the Vision Server software](#page-8-1) to include the new port density licenses and any additional licenses.
- [Verify the upgrade](#page-8-2) to ensure that it took effect.
- [Change configuration settings,](#page-9-0) if necessary.

#### <span id="page-8-1"></span>**Configuring the Vision Server software**

To configure the Vision Server software, follow these steps:

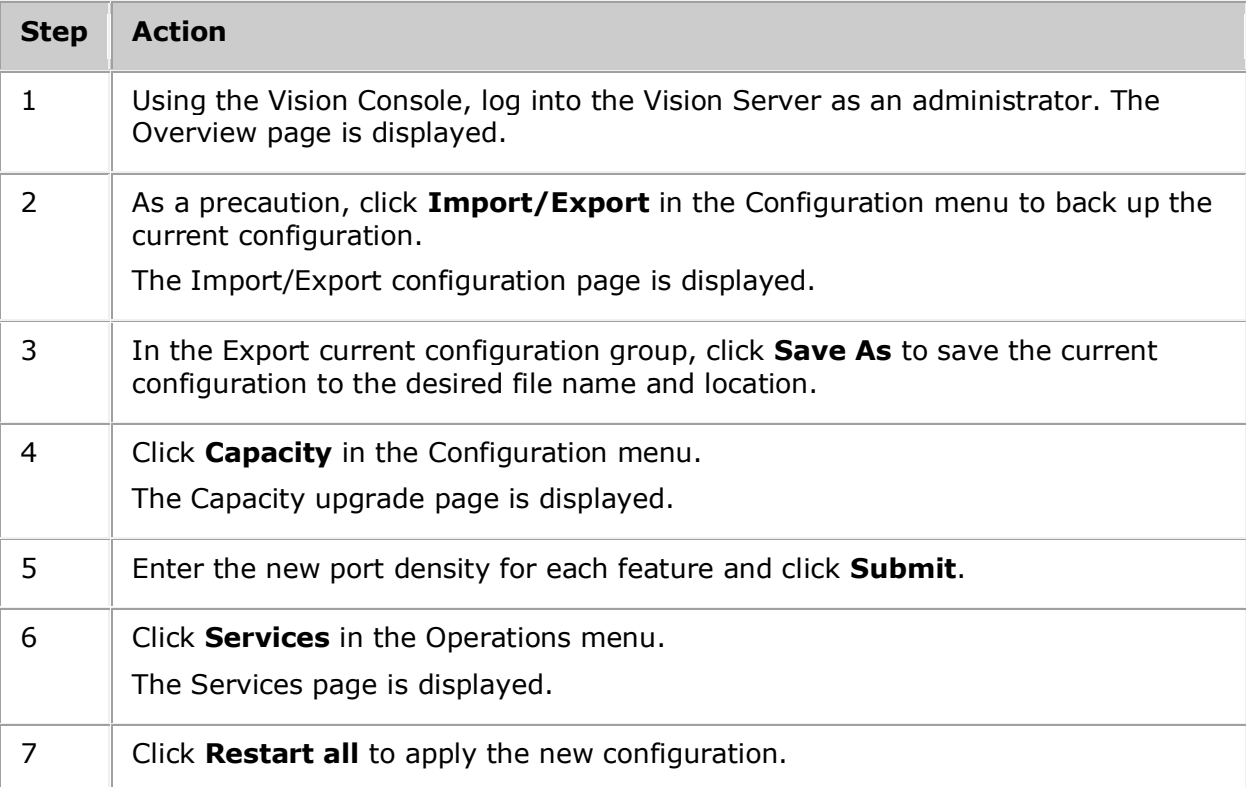

#### <span id="page-8-2"></span>**Verifying the upgrade**

To verify that the upgrade took effect, follow these steps:

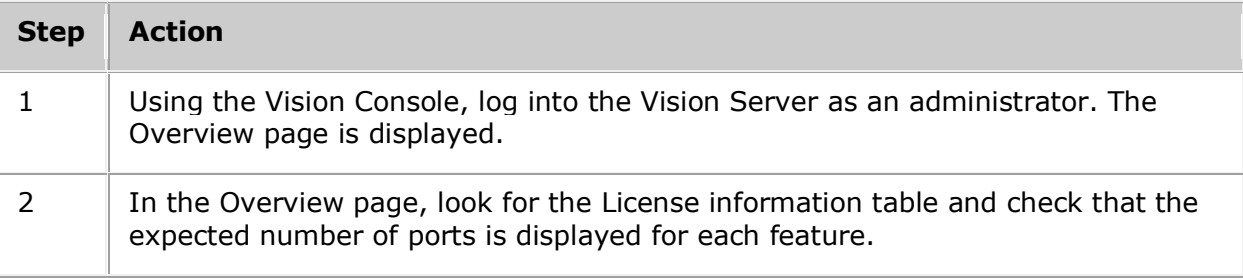

#### <span id="page-9-0"></span>**Changing configuration settings**

Once the upgrade is completed, you may need to adjust configuration settings, depending on the Vision Server model and trunk configuration. Examples include adjusting resources, route and trunk configuration, and ISUP circuit definition.

Use the Vision Console to adjust these configuration settings. For more information, see the *Dialogic® Vision™ 1000 Gateway Administration Manual* or the *Dialogic® Vision™ 1000 Programmable Media Platform User's Manual*.